# **基于 Web 前端知识分享网站系统设计与实现**

## **摘 要**

本课题以前端知识分享为目的,为 web 前端开发工程师们以及众多 web 前端知识的 爱好者们提供一个 web 知识分享、经验总结交流、疑难问题讨论、互帮互助的平台,设 计与实现了一个网上 web 知识分享网站。通过"首页", "笔记", "话题", "我的" 等四个模块为前端知识爱好者提供好的服务,同时用户还可以在网站上发布笔记,内容 是关于自己在编程过程中掌握的小技巧、问题的解决方案或者自己整理的知识点,以供 大家参考与讨论 。并且后台会为管理员提供便捷的管理界面, 提供权限来管理用户, 推 荐合适的笔记,设置首页轮播图片,发布话题等使网站首页内容更规范化。

对于本网站使用的技术方面,首先,目前的 web 前端技术人员,多多少少会学习 JS。NodeJS 基于 JS 语言, 它是运行在服务器端的 JavaScript, 所以更适用于前端人员来 搭建 web 服务器。其次, MySQL 数据库成本低, 管理方便, 符合本网站的数据库储备要 求,再加以 CSS, AngularJS 等技术, 使得网站更加完善。

**关键词**:web 前端 网站 Koa AngularJS

## Design and implementation of knowledge sharing website system

based on Web

## Abstract

This topic before the end of knowledge sharing for the purpose of Web front-end development engineer and many knowledge web front-end enthusiasts to provide a web knowledge sharing, experience exchange, problem discussion, mutual assistance platform, design and implement an online knowledge sharing website web. Through the "home page", "notes", "topic", "my" four modules for front-end knowledge enthusiasts to provide good service, users can also release notes on the website, the content is the solution tips about his master in the process of programming problems or finishing their own knowledge for reference and discussion. And the background will provide a convenient management interface for administrator, provides access to the user management, recommend appropriate notes, setting home carousel pictures, released the topic that web page content more standardized.

For the use of this website technology, first of all, web front-end technology at present, more will learn JS, NodeJS based on the JS language, it is running on the JavaScript server, so more suitable for designers to build web server. Secondly, the MySQL database is low cost, easy to manage, in line with the requirements of the site's database reserves, and then to CSS, AngularJS and other technologies, making the site more perfect.

**Key Words:** Web front-end; website; Koa; AngularJS

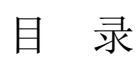

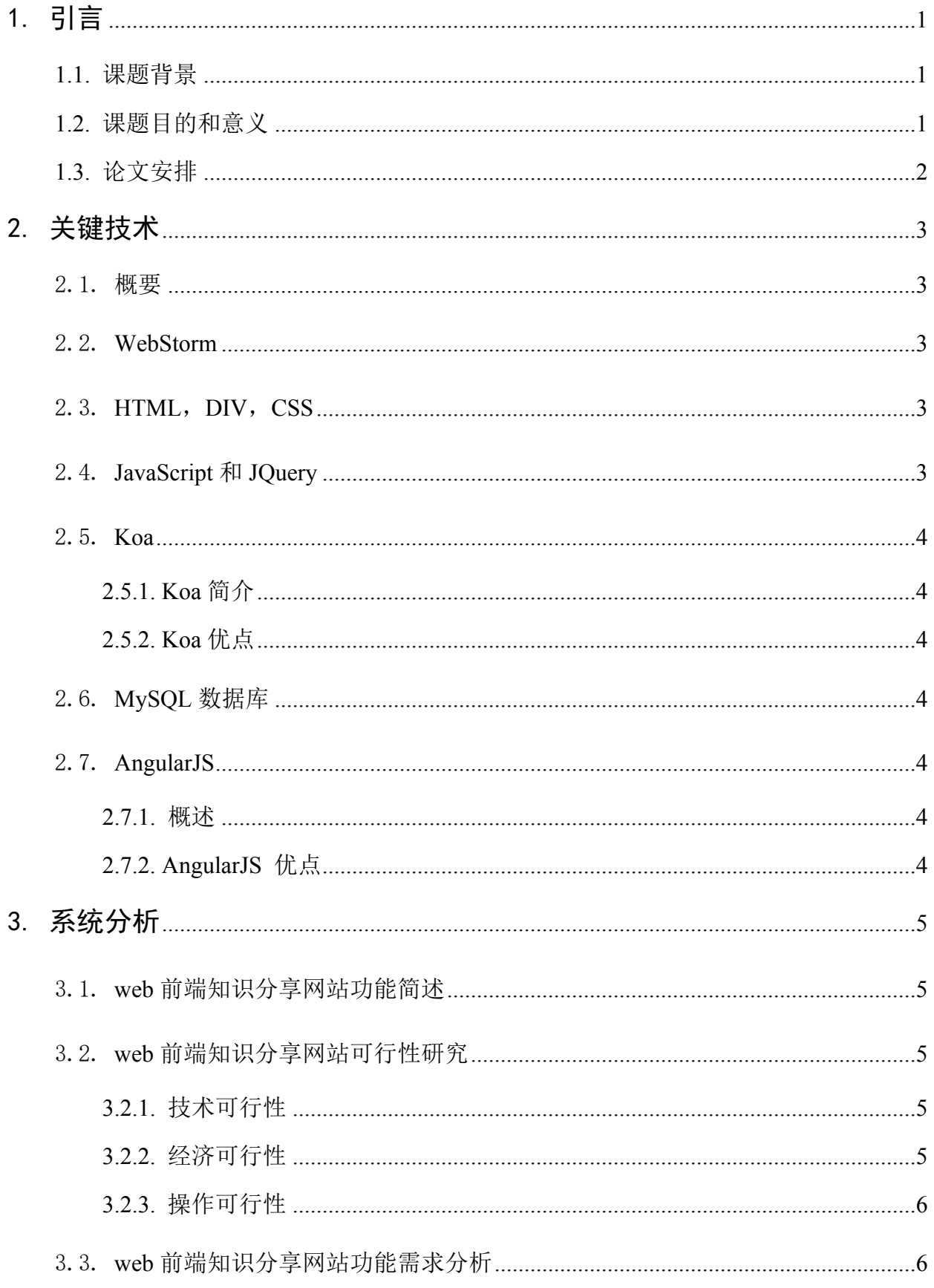

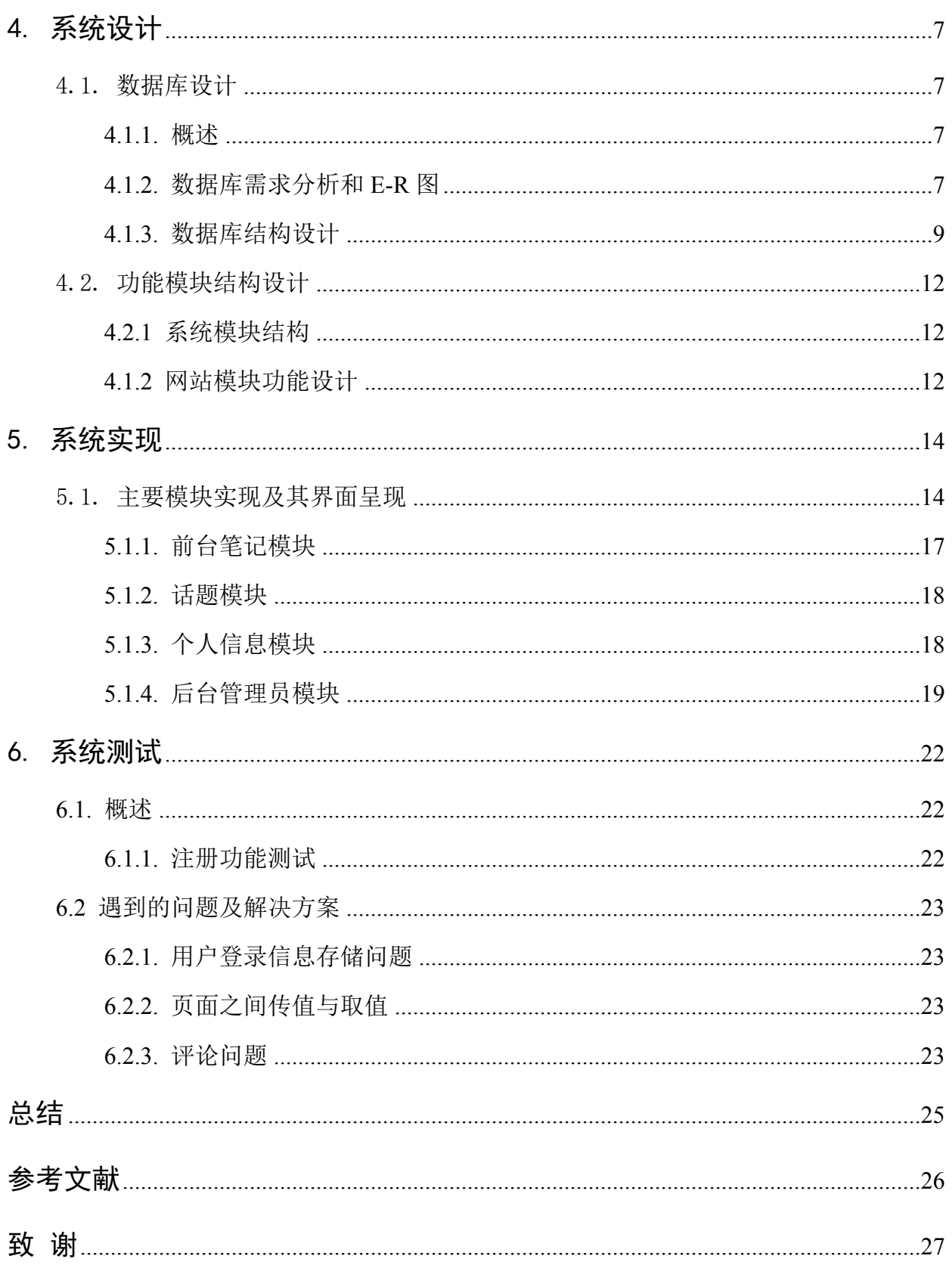

# <span id="page-4-0"></span>**1. 引言**

#### <span id="page-4-1"></span>**1.1. 课题背景**

web 前端在最近几年逐渐火起来,大家也乐于对此了解学习与讨论,而且随着互联 网的迅速发展与广泛普及,web 前端开发工程师,正慢慢上升到技术水平。web 前端开发 工程师,要实现网站提供的产品以及服务的 web 界面, 编写出具有良好兼容性的页面代 码。除此之外,前端技术不断发展,作为前端开发人员,也需要不断学习,与时俱进。

如今,web 前端工程师除了要熟悉前端和后端之间的交互设计,还要能够配合后台 开发人员开发,实现产品界面和功能。所以前端开发人员要精通 HTML/XHTML+CSS+JavaScript, 还要熟悉 Ajax、DOM 等前端技术, 并且能深入理解 web 标准和标签语义化[16]。这需要前端工程师学习《HTML5 和 CSS3 实例教程》,

《Bootstrap 实战》等这些基本页面编码,《JavaScript 权威指南(第六版)》《JQuery 实 战》等页面交互以及 AngularJS, Koa 等前端框架, 而对于这些技术的学习, 人们可以选 择自学相关教程,报名参加培训,跟随前辈学习等,而无论是哪种学习方法,人们都需 要一个前端技术交流的网站,而本课题则提供了这样一个平台,网站中聚集了许多即将 成为或者已经成为 web 前端工程师的一群人, 他们交流技术, 分享经验, 不仅如此, 对 于即将踏入职场想要成为 web 前端工程师的人来说,网站中还会提供一些整理过的面试 题以及面试技巧的文本供大家参考。

#### <span id="page-4-2"></span>**1.2. 课题目的和意义**

当代社会,随着互联网的飞速发展,web 前端技术也迅速发展,越来越多的 IT 企业 对用户体验也越来越重视,为了满足人们对信息的快速获取与持续提升的审美需求,不 管是国际组织还是个人主页,都将网站作为向外界展示自身、传达信息的媒介,并且赏 心悦目的网页总能给登录该网站的用户留下好的第一印象,正因为如此,web 前端开发 工程师的需求也越来越大。而他们在学习工作过程中,会遇到各式各样的问题,急需一 个平台来进行经验分享,技术交流。本研究课题目的是能为 web 前端开发工程师及 web 前端知识的爱好者们提供这样一个平台,让他们能够更有效更便利地学习,同时,这对 于个人技术的提高以及前端新技术的普及也有很大的帮助。

0

# <span id="page-5-0"></span>**1.3. 论文安排**

论文大致分为 7 个章节, 第一章是引言, 揭示了当前端技术发展的现状、发展趋势、 前景、开发 web 知识分享网站的目的和意义以及论文安排; 第二章介绍 web 前端知识分 享网站采用的技术,详细介绍了主要技术的技术支持以及选择的原因;第三、第四、第 五章分别介绍了网站系统的分析、设计、实现,在这三章节中对网站进行了详情进行了 详尽的描述,全面展示网站的需求与功能;第六章是系统测试,在此章节中对 web 前端 知识分享网站进行测试以及开发过程中遇到的问题;第七章节是个人对 web 前端知识分 享网站开发过程的总结,总结网站开发过程中得到的启发及感受。

# <span id="page-6-0"></span>**2. 关键技术**

#### <span id="page-6-1"></span>**2.1.概要**

网站平台选用 WebStorm11,后端采用 MySQL 数据库,并选择用 NodeJS 来搭建 web 前端知识分享网站模拟系统服务器。前端运用 HTML+DIV+CSS 技术实现页面的整 体布局,JavaScript,AngularJS 实现页面的各种动态效果以及页面内容的显示。

## <span id="page-6-2"></span>**2.2.WebStorm**

WeStorm 是一款 JetBrains 旗下的 JavaScript 开发工具, 被众多 JS 开发者称为"Web 前端开发神器"。WeStorm 功能强大,与其他平台相比,开发更便利,用户也体验好。

#### <span id="page-6-3"></span>**2.3.HTML,DIV,CSS**

HTML(HyperText Markup Language)——超文本标记语言,其可扩展性和通用性好, 可在不同平台上使用,HTML 运行在浏览器上并由浏览器解析。

CSS(Cascading Style Sheets)——层叠样式表,主要用来对网页的字体、颜色等进行 控制。CSS 扩展了 HTML 的功能,减少了网页的存储空间,加快了网络传送速度[\[4\]](#page-30-0)。

DIV(DIVision), 定位页面样式, 对于页面起到总设计师的作用。当其与 CSS 相 结合时,拥有以下优点:

(1)代码可重用,使得页面代码大大缩减,页面浏览速度得到了提高[\[3\]](#page-30-0);

- (2)只要修改 CSS 文件就能轻松排版,使得设计人员控制页面布局更加方便[\[3\]](#page-30-0);
- (3)页面内容表现和样式设计分离,将设计部分放在一个独立样式中,页面整体简 洁明了[\[3\]](#page-30-0);
	- (4)[搜索引擎优](http://baike.baidu.com/view/1154.htm)化,适合搜索引擎捕捉[\[3\]](#page-30-0)。

#### <span id="page-6-4"></span>**2.4.JavaScript 和 JQuery**

JavaScript、JQuery 使静态页面"动"起来, 增加了用户体验。可以在 HTML 页面内 定义, 也可以在.js 文件内写好后进行外联样式进行获取, 方便高效[\[9\]](#page-30-0)。

#### <span id="page-7-0"></span>**2.5.Koa**

<span id="page-7-1"></span>2.5.1. Koa 简介

Koa 是基于 Node.js 平台的下一代 web 开发框架。通过组合不同的生成器, 省去了繁 琐的回调函数嵌套,大大地提高了错误处理的效率。 提供了一个轻量的函数库,使 web 应用程序的编写更加方便得心应手。

<span id="page-7-2"></span>2.5.2. Koa 优点

- (1) 易读: koa 通过借助 promise 和 generator 生成器, 免除了回调函数的嵌套, 从 而解决了异步组合的问题和异步异常捕获的问题。
- (2) 轻量化: koa 把 express 中内置的 router、view 等功能移除了, 使得框架本身 更加轻量化。
- (3) 编写简洁: koa 体积小, 表现力强, 与其他框架相比, 它能够更容易编写中间件。

## <span id="page-7-3"></span>**2.6.MySQL 数据库**

MySQL 是当前在 web 应用程序方面最受欢迎的 RDBMS(关系型数据库管理系统) 应用软件之一。选用 MySQL 数据库是因为 MySQL 体积小、成本低、管理方便并且开放 代码,满足个人开发网上招聘网站模拟系统的数据库要求。

#### <span id="page-7-4"></span>**2.7.AngularJS**

<span id="page-7-5"></span>2.7.1. 概述

AngularJS 是一款由 Misko Hevery 等人于 2009 年创建的,后被 Google 所收购的的 优秀的前端 JS 框架[\[15\]](#page-30-0)。现在 AngularJS 已被用于 Google 的多款产品当中。AngularJS 有 着许多特性,MVC、模块化、自动化双向数据绑定、语义化标签等,这些便是它最为核 心的[\[15\]](#page-30-0)。

<span id="page-7-6"></span>2.7.2. AngularJS 优点

- (1) AngularJS 有着强大丰富的模板功能,并且这些模板是声明式的,自带丰富的 Angular 指令[\[15\]](#page-30-0);
- (2) AngularJS 是一款相对完善的前端 MVC 框架, 包括了数据双向绑定, 路 由,过滤器等功能[\[15\]](#page-30-0);
- (3) AngularJS 中, ng 模块化引入了 Java 的一些东西, 便于开发者写出可复用的代

码,这对于敏捷开发的团队来说,帮助很大[\[15\]](#page-30-0)。

# <span id="page-8-0"></span>**3. 系统分析**

#### <span id="page-8-1"></span>**3.1.web 前端知识分享网站功能简述**

本知识分享网站旨在分享前端知识,丰富对前端知识技术的了解,由管理员管理数 据,用户进行所需业务的操作。网站中主要有游客,普通用户,管理员三种角色,下面 是对三种角色所具有的权限:

(1) 游客:1.浏览网站中其他用户发布的笔记;2.注册新用户

- (2) 普通用户:1.登录与退出;2.浏览网站中其他用户发布的笔记;3.对某篇笔记进 行评论,点赞与收藏;4.参与热门话题的讨论;5.个人信息修改;6.发布笔记
- (3) 管理员:1.登录与退出;2.个人信息维护;3.普通用户的管理;4.设置推荐笔记; 5.设置首页;6.轮播的笔记;7.删除不符合规范的笔记

#### <span id="page-8-2"></span>**3.2.web 前端知识分享网站可行性研究**

<span id="page-8-3"></span>3.2.1. 技术可行性

web 前端知识分享网站模拟系统采用的技术为开源技术,这些技术可以在网上找到, 并且使用起来非常方便。WebStorm 开发平台技术成熟,功能强大,非常适合 web 前端 开发工程师进行编码: MvSOL 是一个关系型数据库管理系统, 它体积小, 并且开放源 码,管理简单,存储量大,数据高效传输,符合 web 前端知识分享网站的数据库:用 NodeJS 搭建服务器方便快捷, NodeJS 是运行在服务端的 JavaScript, 开发人员可以只是 用 javascript 就可以实现网站的前后台[\[13\]](#page-30-0); HTML 技术加上 DIV+CSS, 可以实现 web 前 端知识分享网站的页面布局以及样式要求;JavaScript、AngularJS 是最好不过的页面数据 处理以及实现用户交互的技术。综上,web 前端知识分享网站的开发在技术方面是可行 的。

<span id="page-8-4"></span>3.2.2. 经济可行性

本 web 前端知识分享网站的开发全程采用的是免费开源的的软件,这些软件可以到 官网上进行下载安装,网上附有安装说明文档,使用费用完全在个人承担范围之内。在 硬件方面,计算机设备可以使用自己的笔记本,也可以使用学校的台式机,产生硬件设 备费用可以忽略不计。开发过程所需的资料,可在学校图书馆或借阅书籍查询或在网上

4

下载电子文档。综上,web 前端知识分享网站的开发在经济方面是可行的。

<span id="page-9-0"></span>3.2.3. 操作可行性

本 web 前端知识分享网站以网站的形式进行展现,网站布局简洁,操作简单,用户 只需进行鼠标点击和信息输入就能进行所需功能操作,并且网页上通过 js 添加许多智能 提示,用户操作会有相应的信息提示。

综合所述,本 web 前端知识分享网站的开发是可行的。

#### <span id="page-9-1"></span>**3.3.web 前端知识分享网站功能需求分析**

web 前端知识分享网站模拟系统所有用户角色分为游客、普通用户、管理员三种角 色,他们所拥有的权限分别为:

(1)游客:浏览网站中的公开信息,例如笔记内容,其他用户信息等,或者注册新 用户。

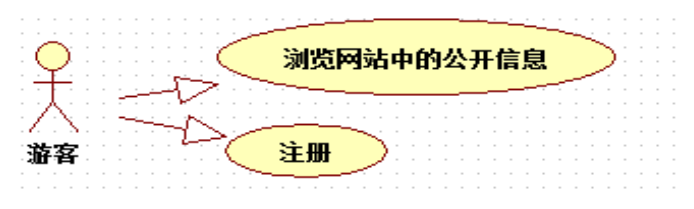

图 3-1 web 前端知识分享招网站游客用例图

(2)普通用户:登录与退出,浏览网站中其他用户发布的笔记,对某篇笔记进行点 赞评论和收藏,参与热门话题的讨论,个人信息维护,发布笔记等。

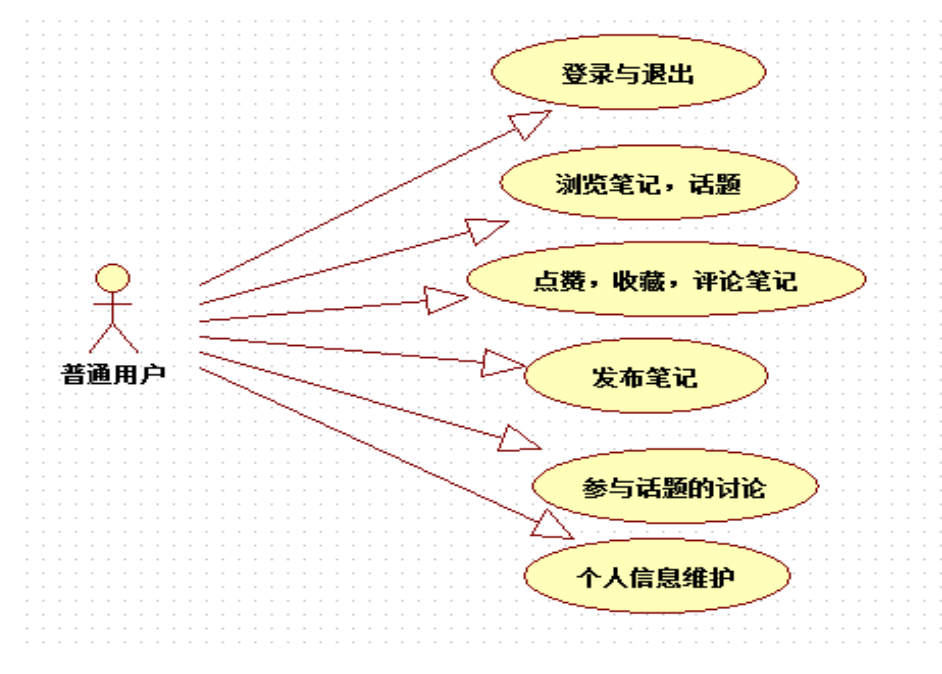

图 3-2 web 前端知识分享网站普通用户用例图

(3)管理员: 登录与退出,设置用户身份,设置推荐笔记,设置首页轮播图 片,删除不符合规范的笔记,用户的添加、删除、修改,编辑用户信息。

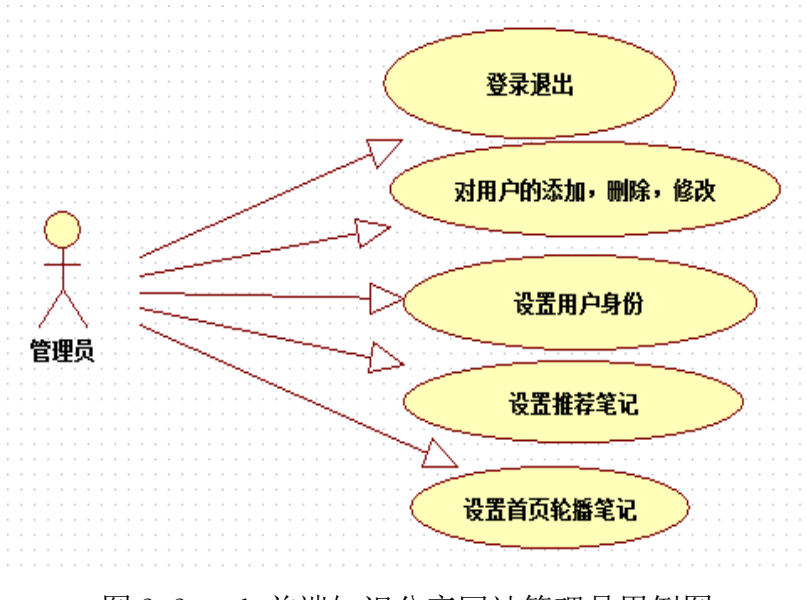

图 3-3 web 前端知识分享网站管理员用例图

# <span id="page-11-0"></span>**4. 系统设计**

#### <span id="page-11-1"></span>**4.1.数据库设计**

<span id="page-11-2"></span>4.1.1. 概述

数据库设计是系统设计过程中一个必不可少的环节,它与系统的性能,程序的结构 紧密相关,一个好的数据库设计将会使得系统的效率大大提高,页面编写实现的效果完 美实现。数据库设计主要分为 4 个部分:数据库设计需求分析,确定数据库中所需的数 据表,然后对各个表进行组织和连接,最后确定表的字段属性和主外键等。

#### <span id="page-11-3"></span>4.1.2. 数据库需求分析和 E-R 图

E-R 模型是学习中常用的概念模型,E-R 图,又称实体-联系图,E-R 图的三元素分 别是实体、属性和联系[\[12\]](#page-30-0)。E-R 图能够清晰地描述系统中各个实体所具有的的属性以及 实体与实体之间的联系,让我们可以清楚地了解整个系统。

矩形"□"代表实体, web 前端知识分享网站实体有: 普通用户, 管理员, 笔记等。

椭圆"→"代表属性,web 前端知识分享网站的每个实体都有若干个属性,如普 通用户实体的属性有:用户编号,账号,密码,用户身份,个性签名,头像,邮箱等。

 $\frac{1}{2}$   $\frac{1}{2}$   $\frac{1}{2}$ 

直线"——"连接联系和实体, 联系包括 1:1(一对一), 1:n(一对多), n:m(多对多), 如用户和笔记是 1:n。

以下图表示的是 web 前端知识分享网站的部分 E-R 图和实体属性图。

(1) web 前端知识分享网站实体联系图 E-R 图, 如图 4-1-1:

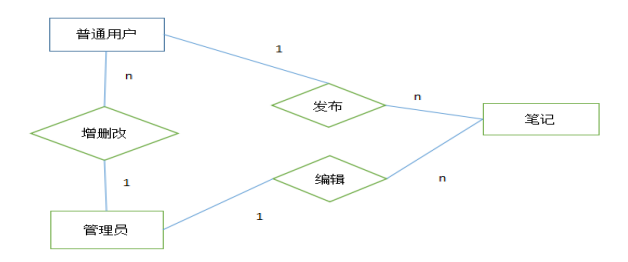

图 4-1-1 Web 前端知识分享网站实体联系图 E-R 图

管理员可以对多个用户进行增加删除修改的操作,还可以对多篇笔记进行编辑,而 对于普通用户来说,他可以发布篇笔记。

(2) web 前端知识分享网站中其他各实体和其属性图,见图 4-1-2 至 4-1-5:

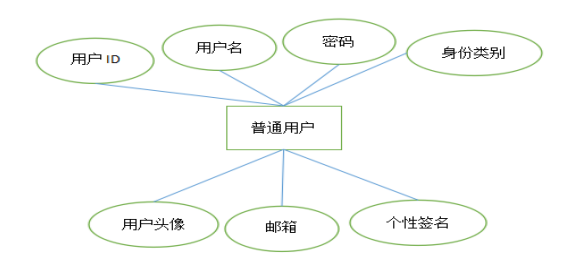

图 4-1-2web 前端知识分享网站普通用户实体

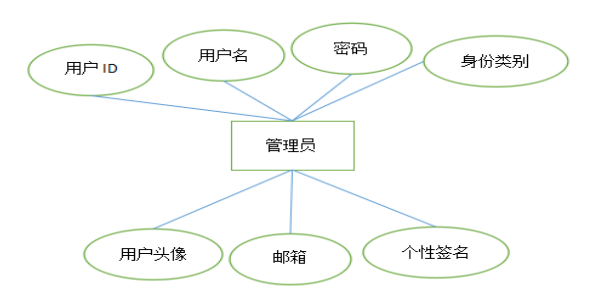

图 4-1-3 web 前端知识分享网站管理员实体

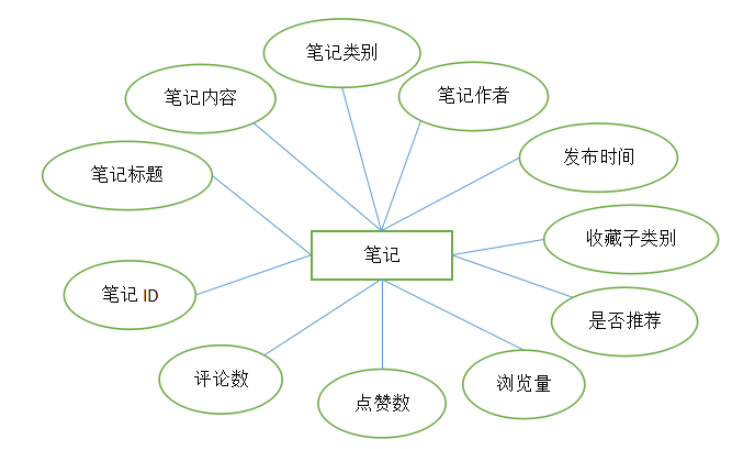

图 4-1-4 web 前端知识分享网站笔记实体

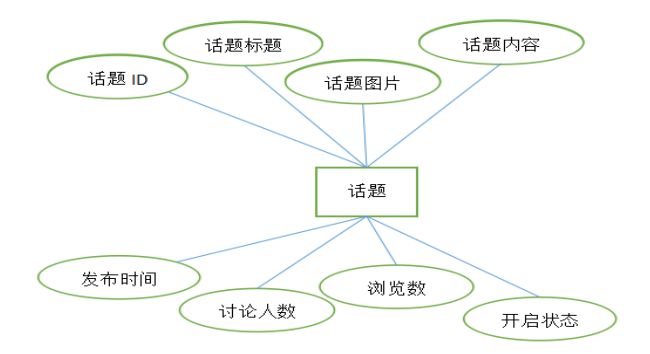

图 4-1-5 web 前端知识分享网站话题实体

## <span id="page-12-0"></span>4.1.3. 数据库结构设计

本系统网站采用 MySQL 数据库,系统数据库名称为 web, 共包含 15 张表: 用户表

(user)、笔记表(diary)、笔记详情表(diarycontent)、笔记轮播表(diarytop)、类别表(category)、 自定义类别表(zicategory)、排序表(sort)、点赞表(zan)、收藏表(collection)、收藏类别表 (collectlei)、评论表(comment)、二级评论表(ertalk)、话题表(talk)、话题详情表(talkcontent)、 后台留言表(liuyan)。下面分别介绍这些表。

(1)用户表(user)

表 4-2-1 用户表(user)

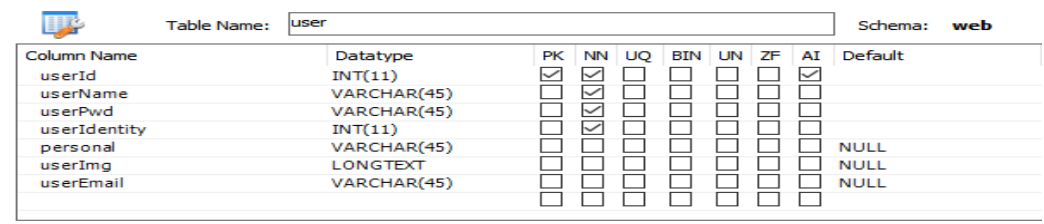

(2) 笔记表(diary)

表 4-2-2 笔记表(diary)

| 飋<br><b>Table Name:</b> | diary           | Schema:<br>web                                            |
|-------------------------|-----------------|-----------------------------------------------------------|
| Column Name             | Datatype        | Default<br>PK<br>UO<br>AI<br>ΝN<br>UN<br><b>ZF</b><br>BIN |
| diaryId                 | INT(11)         | $\checkmark$<br>$\checkmark$<br>◡                         |
| diaryName               | VARCHAR(45)     | ⋉                                                         |
| diaryAuthor             | INT(11)         | ◡                                                         |
| diaryTime               | <b>DATETIME</b> | ◡                                                         |
| diaryView               | INT(11)         | <b>NULL</b>                                               |
| diaryCategory           | INT(11)         | <b>NULL</b>                                               |
| diaryZan                | INT(11)         | <b>NULL</b>                                               |
| diaryComment            | INT(11)         | <b>NULL</b>                                               |
| diaryTuijian            | INT(11)         | <b>NULL</b>                                               |
| diaryziCa               | INT(11)         | <b>NULLE</b>                                              |

(3)笔记详情表(diarycontent)

表 4-2-3 笔记详情表(diarycontent)

| 呼              | Table Name: | diarycontent |  |  |  |  | Schema:                       | web |
|----------------|-------------|--------------|--|--|--|--|-------------------------------|-----|
| Column Name    |             | Datatype     |  |  |  |  | PK NN UQ BIN UN ZF AI Default |     |
| diaryContentId |             | INT(11)      |  |  |  |  |                               |     |
| diaryContent   |             | LONGTEXT     |  |  |  |  |                               |     |

(4) 笔记轮播表(diarytop)

表 4-2-4 笔记轮播表(diarytop)

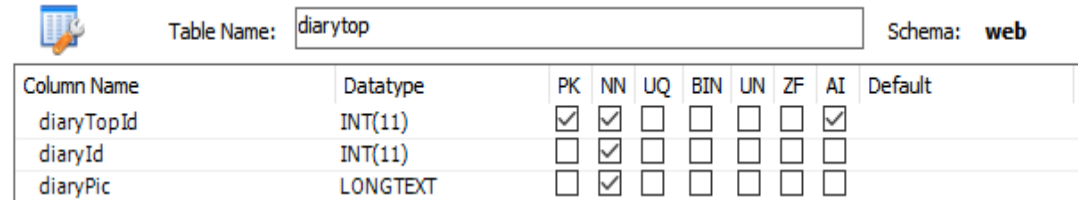

(5)类别表(category)

表 4-2-5 类别表(category)

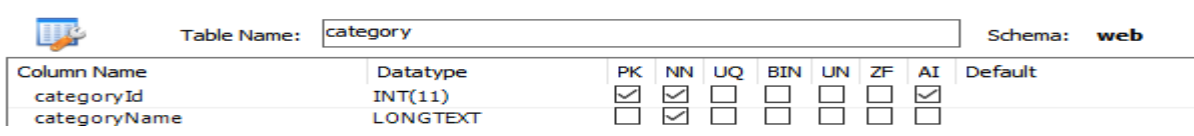

(6)自定义类别表(zicategory)

# 表 4-2-6 自定义类别表(zicategory)

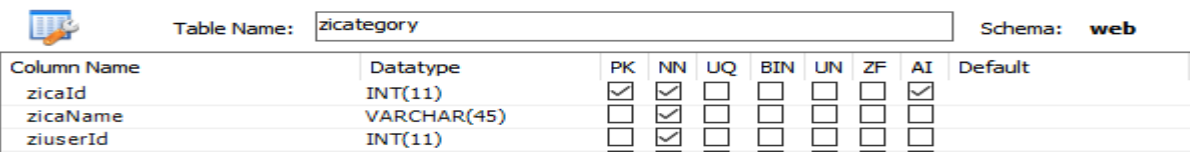

(7)排序表(sort)

# 表 4-2-7 排序表(sort)

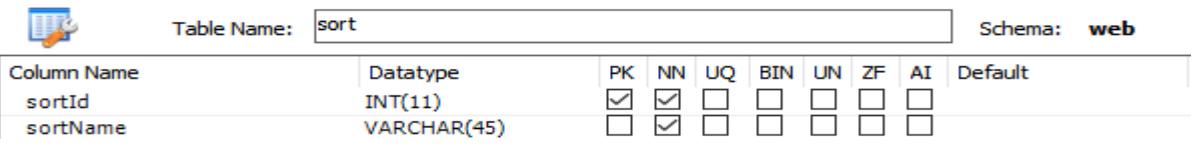

(8)点赞表(zan)

表 4-2-8 点赞表(zan)

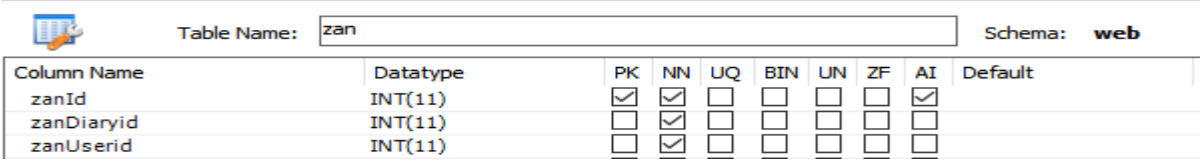

(9) 收藏表(collection)

表 4-2-9 排序表(sort)

| Ly.         | <b>Table Name:</b> | collection |      |        |                    |  |              | Schema: | web |
|-------------|--------------------|------------|------|--------|--------------------|--|--------------|---------|-----|
| Column Name |                    | Datatype   | PK I |        | NN UO BIN UN ZF AI |  |              | Default |     |
| collId      |                    | INT(11)    |      | ↜      |                    |  | $\checkmark$ |         |     |
| collDiarvid |                    | INT(11)    |      | $\sim$ |                    |  |              |         |     |
| collUserid  |                    | INT(11)    |      | ◡      |                    |  |              |         |     |

(10) 收藏类别表(collectlei)

表 4-2-10 收藏类别表(collectlei)

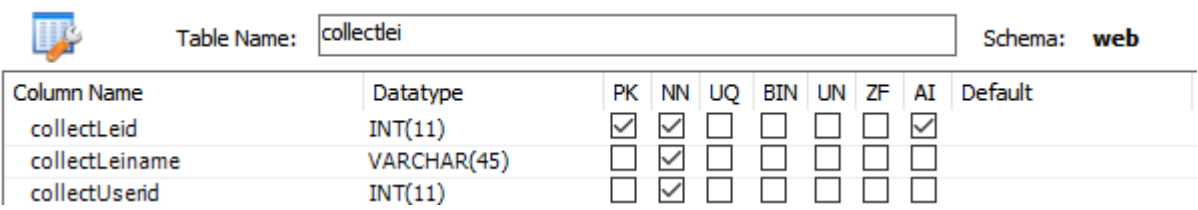

(11)评论表(comment)

表 4-2-11 评论表(comment)

| Table Name:    | Icomment        |                                | Schema:<br>web |
|----------------|-----------------|--------------------------------|----------------|
| Column Name    | Datatype        | BIN UN ZF AI<br>NN<br>UQ<br>PK | Default        |
| commentId      | INT(11)         | $\check{ }$<br>∼               |                |
| commentDiaryid | INT(11)         | w                              |                |
| commentUserid  | INT(11)         | ∼                              |                |
| commentDate    | <b>DATETIME</b> |                                |                |
| commentContent | LONGTEXT        | M                              |                |
|                |                 |                                |                |

<sup>(</sup>12)二级评论表(ertalk)

# 表 4-2-12 二级评论表(ertalk)

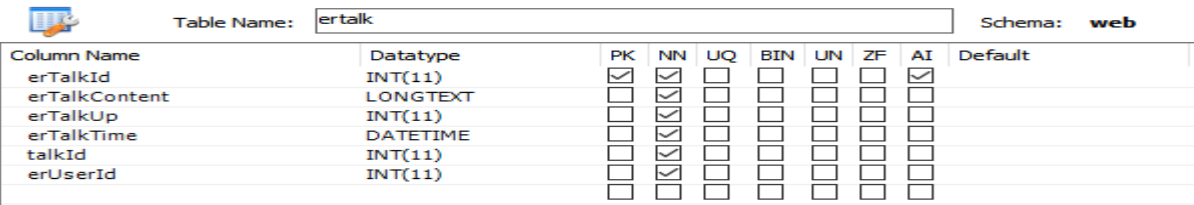

(13) 话题表(talk)

表 4-2-13 话题表(talk)

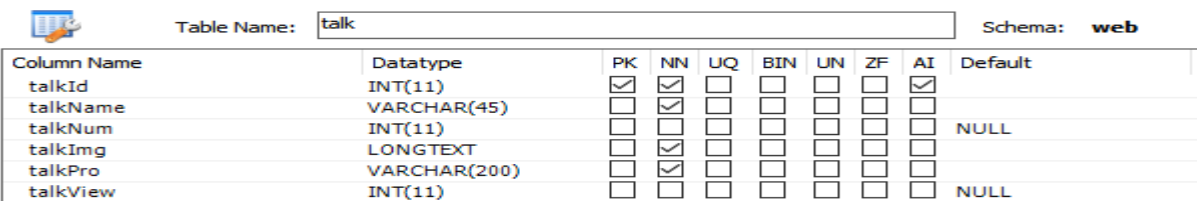

(14)话题详情表(talkcontent)

# 表 4-2-14 话题详情表(talkcontent)

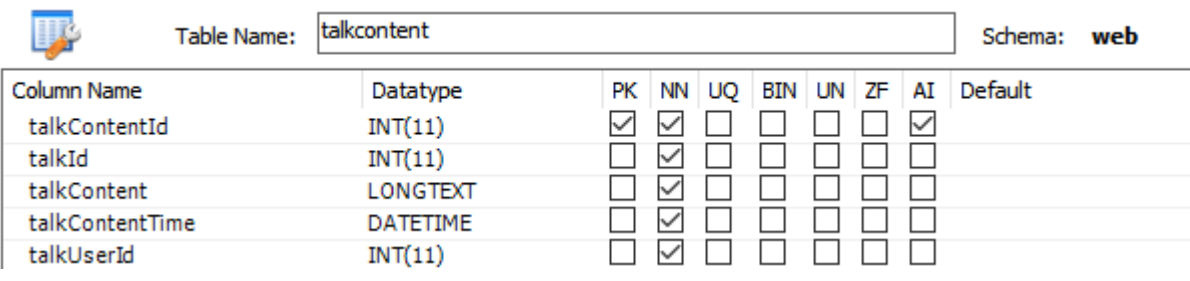

(15)后台留言表(liuyan)

# 表 4-2-15 后台留言表(liuyan)

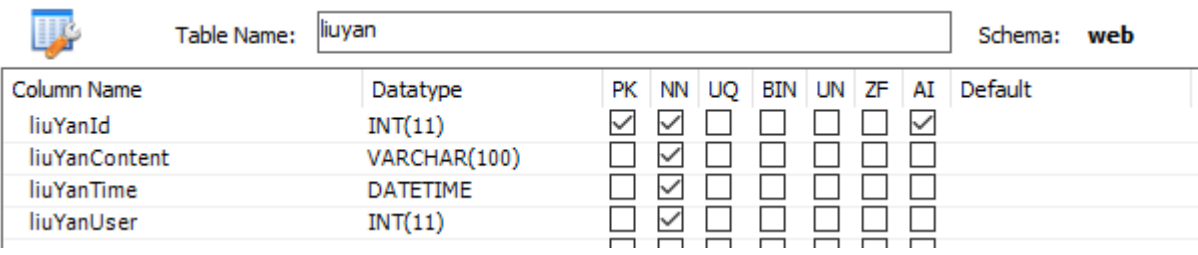

# <span id="page-16-0"></span>**4.2.功能模块结构设计**

<span id="page-16-1"></span>4.2.1 系统模块结构

通过对本网站系统分析,确定模块结构分为前台和后台两个子系统,并对知识分享 网站进行详细规划。如图 4-3-1 和 4-3-2 所示:

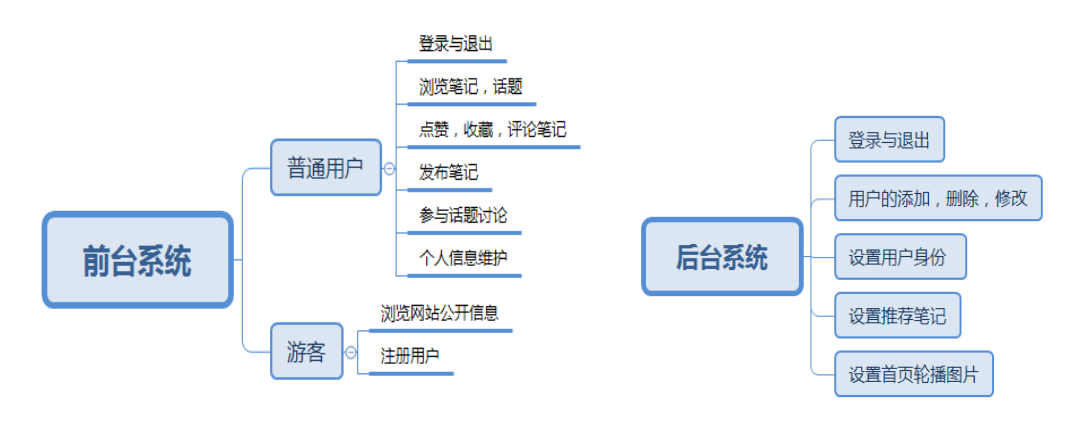

图 4-3-1 web 前端知识分享网站 前台系统功能模块图

图 4-3-2 web 前端知识分享网站

后台系统功能模块图

#### <span id="page-16-2"></span>4.1.2 网站模块功能设计

web 前端知识分享网站的前台系统和后台系统划分成游客、普通用户和管理员三个 相关的大功能模块,具体如下。

(1) 游客模块

用户未登录网站前只能以游客身份来浏览网站前台的信息。游客可点击网站右上角 "注册"成为新用户。拥有账号后并在登录也输入账号密码,通过验证方可登录进 入。

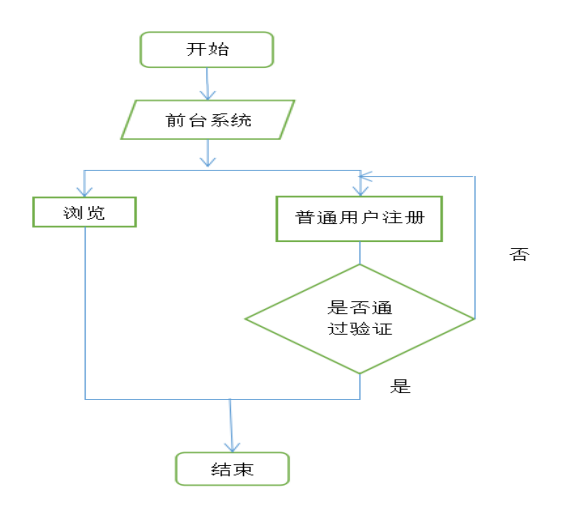

#### 图 4-3-3 游客流程图

(2) 普通用户模块

用户在未登录之前,都是游客身份,可以进行网站上信息的浏览或者浏览某个用户 曾发布过的所有笔记。登录成功后以普通用户的身份进入网站,除了能够浏览网站信息 外,还能够对对某篇笔记进行点赞,评论,收藏的操作;发布新的笔记;进行热门话题 的讨论;对个人信息维护等。登录后的用户有权选择退出账户。

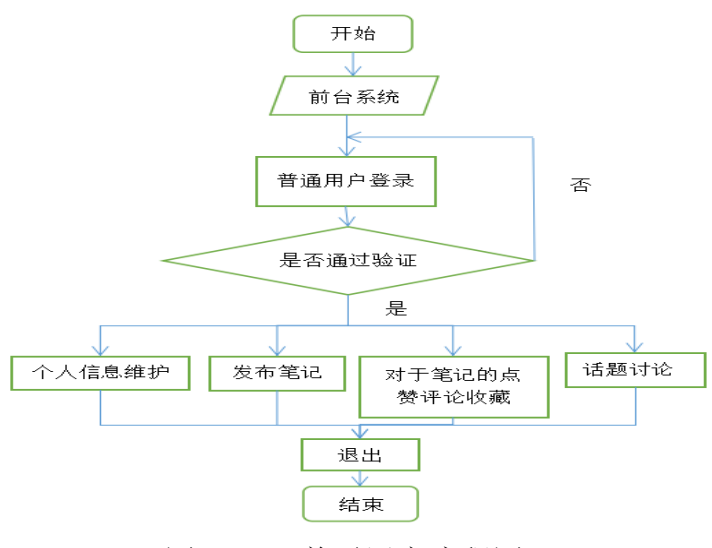

图 4-3-4 普通用户流程图

(3)管理员模块

这个模块是管理员管理后台数据模块。管理员可以进入前台,拥有普通用户的权限, 还可以进入后台对网站中的信息进行操作,例如添加删除用户,编辑用户信息,设置用 户身份,设置轮播图片,推荐优秀笔记等。最后完成管理后可以退出当前账户,也可以 直接返回前台首页。

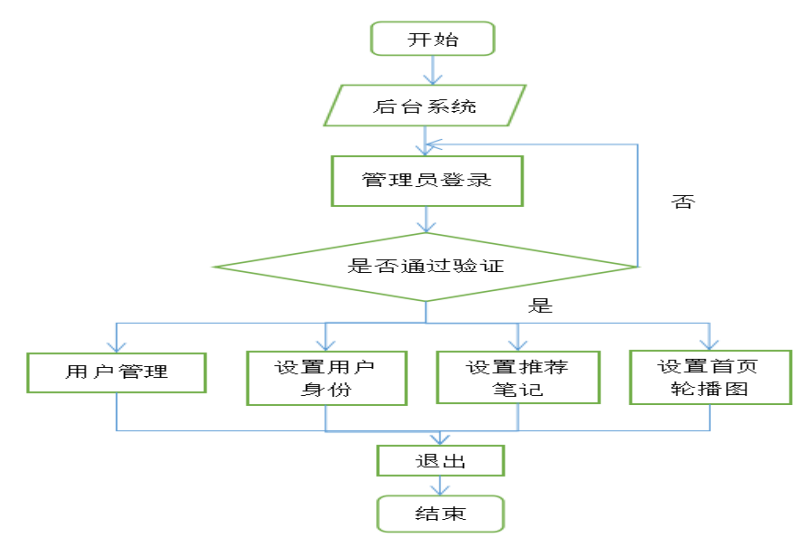

图 4-3-5 管理员流程图

# <span id="page-18-0"></span>**5. 系统实现**

#### <span id="page-18-1"></span>**5.1.主要模块实现及其界面呈现**

web 前端知识分享网站系统的静态页面由 HTML+CSS 实现,动态效果交给 JavaScript 实现, 网页上数据均是动态从数据库查询提取的。

CSS 通过<link type="text/css" rel="stylesheet" href="../css/index.css" >链入写在头部, 这样的话, 浏览器预先加载 CSS 后, 在 HTML 加载完毕之前就可以开始渲染页面。 JavaScript 通过<script src="js/bootstrap.min.js"></script>链入写在尾部,这样页面会先渲染 页面中的 CSS 和 HTML 内容,再加载扮演事件处理角色的 JS,让用户能快速看到页面 内容。

下面对网站中的主要模块及界面进行详细介绍:

登录注册页面

(1)网站中登录注册是放在一个页面中的,减少了不必要的跳转。开始进入页面, 默认是普通用户的登录(SIGN IN), 若需要管理员登录, 只要勾选下方的"管理员身份登 录"的选择框。如果不想登录注册,还可以点击下方的"返回首页"按钮,以游客身份 浏览信息。如果没有账号,则点击上方的(SIGN UP)切换至注册。

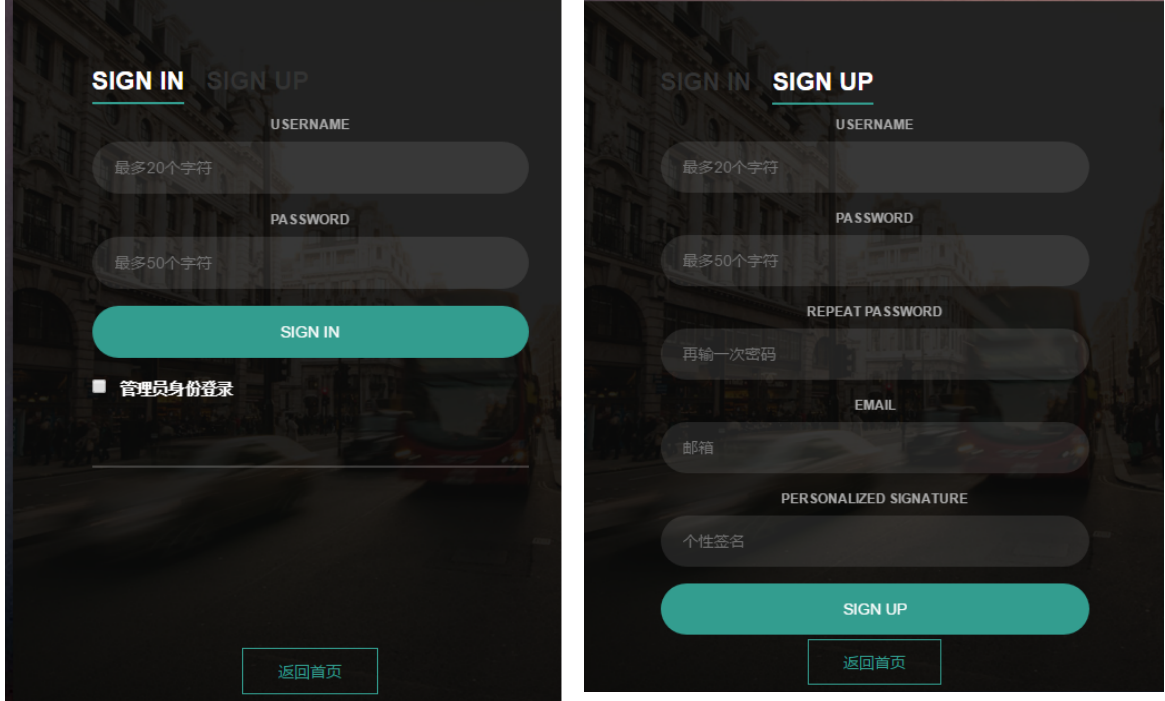

图 5-1-1 登录 2 2 2 2 注册

对于注册账号来说,用户在每个文本框内输入的信息作出了相应的验证,下面对各 个验证进行详细说明以及验证不通过的截图展现,如图 5-1-3 至 5-1-5

(2)账号验证

注册账号要求输入的账号未被注册过。判断注册的账号是否已被注册,首先,获取 用户账号文本框内的值;然后,调用 api 接口,以账号名在数据库表中查询该账号的编号 并传到前台;最后,前台获取传过来的值,并进行判断。若获取到值非空,则说明该账 号已经存在,若传过来的值为空,则说明该账号未被注册。代码如下:

//判断账号是否已被注册

```
function onlyLogin(){
```

```
var user=$("#user").val();
```
var dat={user:user}

\$.post('../api/onlyLogin',dat,function(res){

```
if(res){ $("#onlyLogin").css("display","block");
```
layui.use(['layer'],function(){ var layer=layui.layer;

layer.msg('该账号已被注册');

}) }

else \$("#onlyLogin").css("display","none")

})}

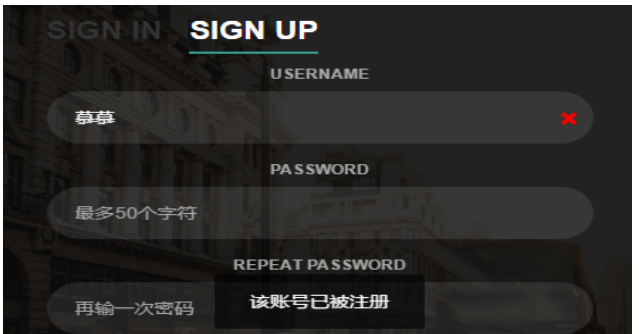

图 5-1-3 账号已被注册

(3)重复输入密码

注册要求重复输入密码,减少密码输入的错误。对于两次输入密码是否一致,首先,

获取 password 和 repeat password 文本框中的值; 然后, 对文本框添加 onkeyup= "check()" 事件; 最后, check 方法中判断密码是否相同, 若相同, 则不显示红色"X", 若不同, 则显示 repeat password 文本框中的红色"X"。代码如下:

<input id="re\_pass" type="password" class="input"maxlength="50" data-type="password" placeholder="再输一次密码" onkeyup="check()">

<span id="pi\_pei" class="glyphicon glyphicon-remove"></span>

//check 函数

function check() $\{$ 

var pwd=\$("#pass").val();

var re\_pwd=\$("#re\_pass").val();

if(re\_pwd!=pwd){\$("#pi\_pei").css("display","block")}

else  $\{\sqrt[m]{m}p^i\}$  pei").css("display","none")}

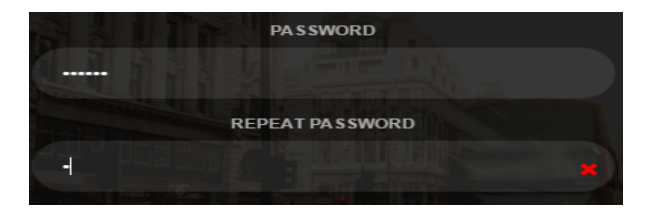

图 5-1-4 两次密码不一致

(4)邮箱验证

注册要求输入合法的邮箱。对于邮箱格式是否正确的验证,首先,获取 email 文本框 内的值;然后,将验证邮箱的正则表达式赋值给一个变量 reg,将获取的邮箱用 reg.test(email)进行验证; 最后, 判断 reg.test(email), 若 reg.test(email)为 true, 验证通过, 不显示红色的"X",否则,不显示红色的"X"。代码如下:

<input id="email" type="email" class="input" placeholder="邮箱" onkeyup="email()"> <span id="emailCheck" >邮箱格式不正确</span>

var reg=/^[A-Za-z\d]+([-\_.][A-Za-z\d]+)\*@([A-Za-z\d]+[-.])+[A-Za-z\d]{2,4}\$/;

function email(){var email=\$("#email").val();

if(reg.test(email)){ \$("#emailCheck").css("display","none")}

else \$("#emailCheck").css("display","block");}

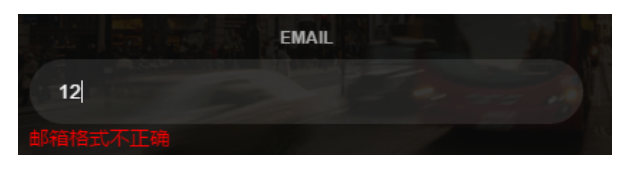

图 5-1-5 邮箱格式验证不通过

#### <span id="page-21-0"></span>5.1.1. 前台笔记模块

笔记模块包括了与笔记相关的信息展示与操作

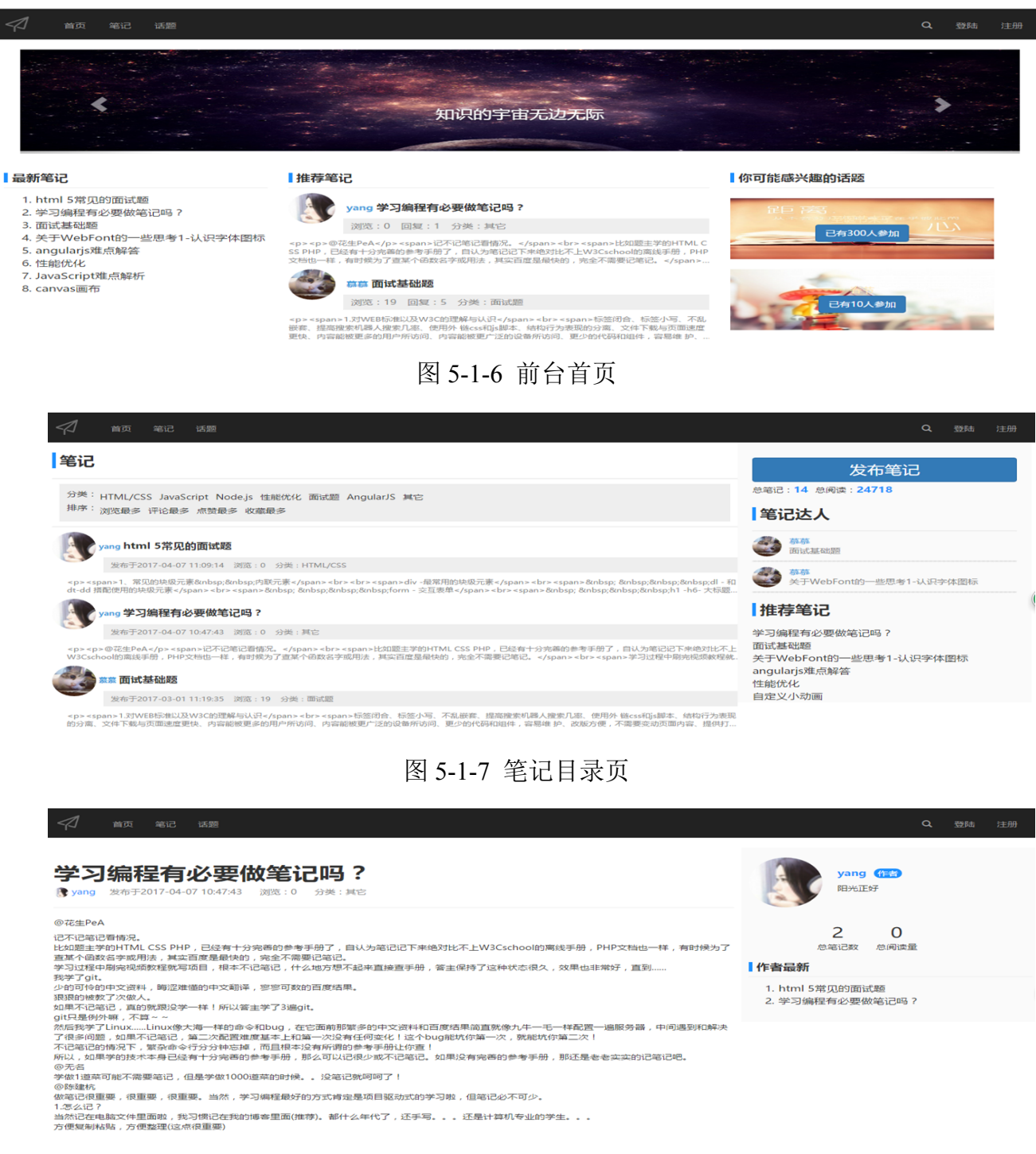

图 5-1-8 笔记详情页上部

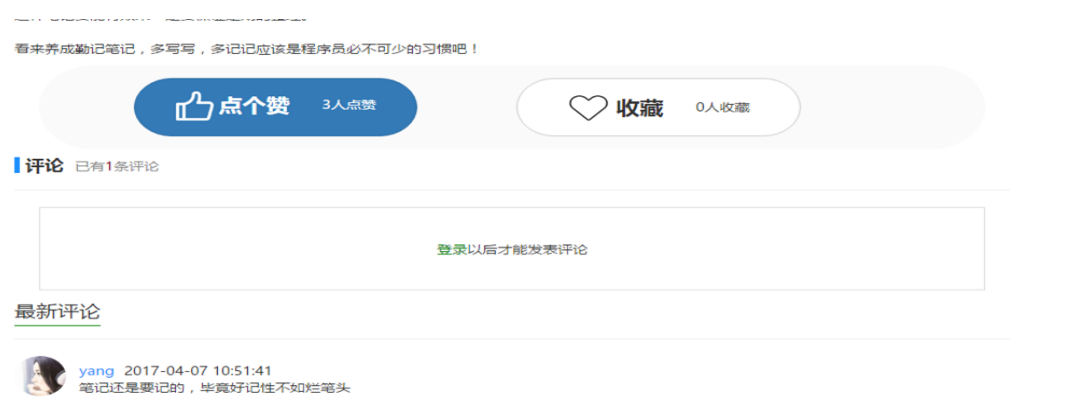

图 5-1-9 笔记详情页下部

其中的点赞评论收藏未登录的情况下,不能实现

<span id="page-22-0"></span>5.1.2. 话题模块

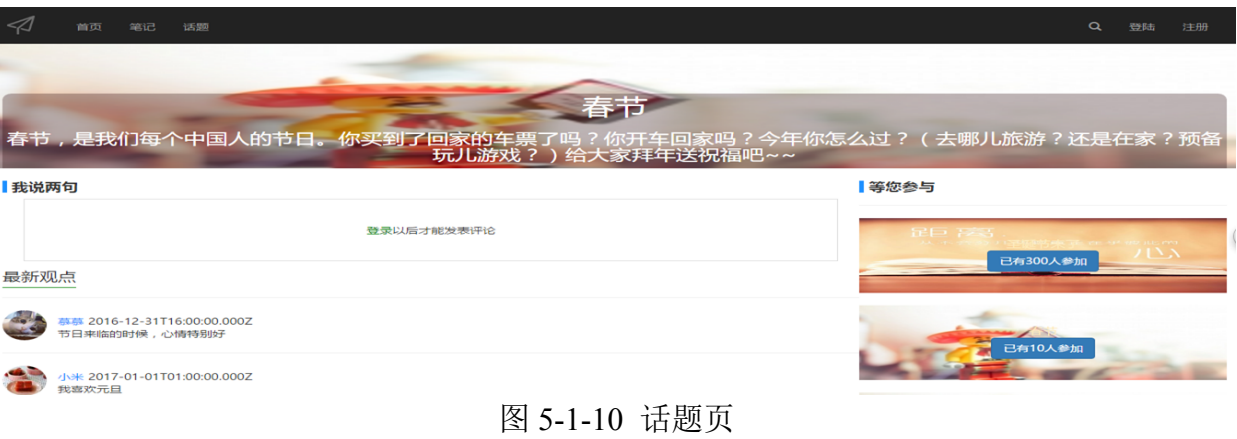

- <span id="page-22-1"></span>5.1.3. 个人信息模块
	- (1)未登录的情况下

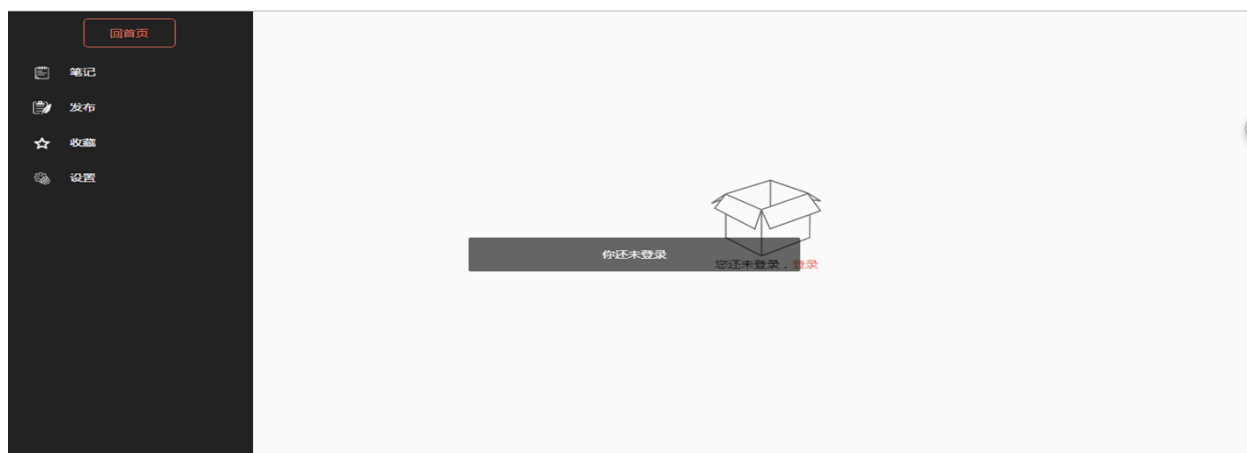

图 5-1-11 个人信息未登录情况下

(2)个人信息模块包括笔记(当前用户发布的所有笔记),发布(用户发布笔记), 收藏(用户收藏的笔记), 设置(设置个人信息: 用户名, 头像, 个性签名)

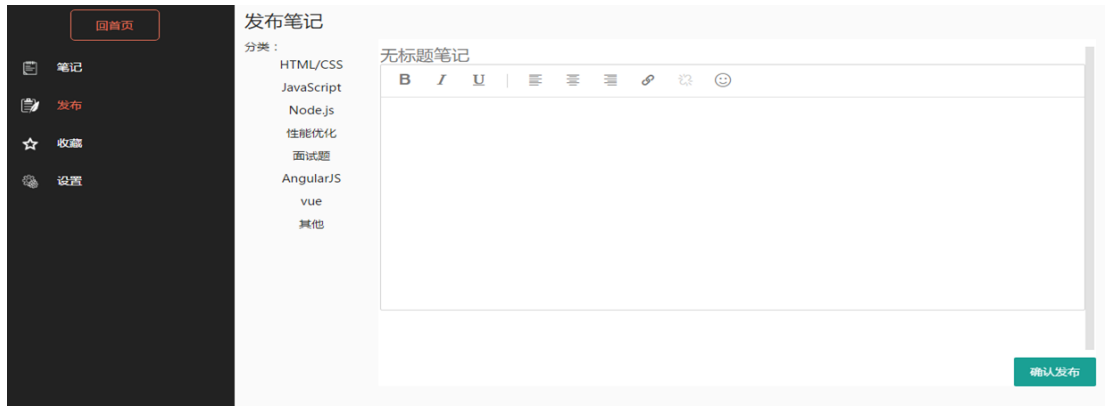

图 5-1-12 个人信息页-发布笔记

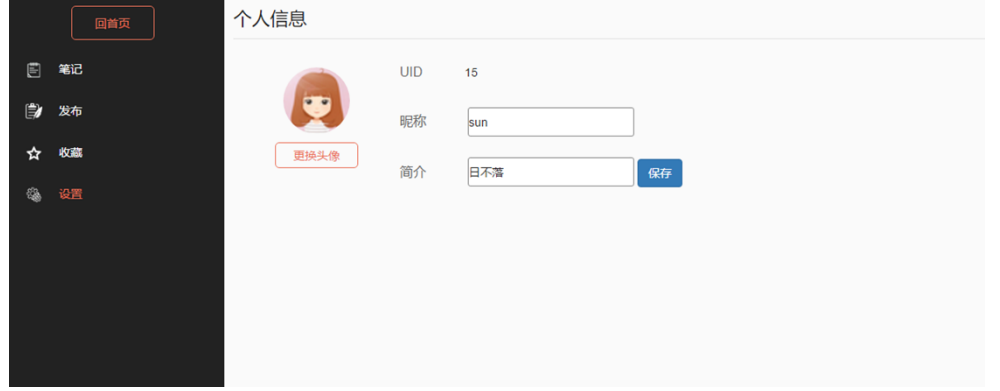

图 5-1-13 个人信息页-设置

<span id="page-23-0"></span>5.1.4. 后台管理员模块

后台只有管理员才能够进入,管理员通过登录页面进入,账号密码验证通过后进入 后台,后台的主色调为黑白色。

(1)后台首页:后台首页主要展示了三项内容:一、网站用户,笔记,话题相关数 据;二、管理员之间的留言;三、网站团队联系人电话

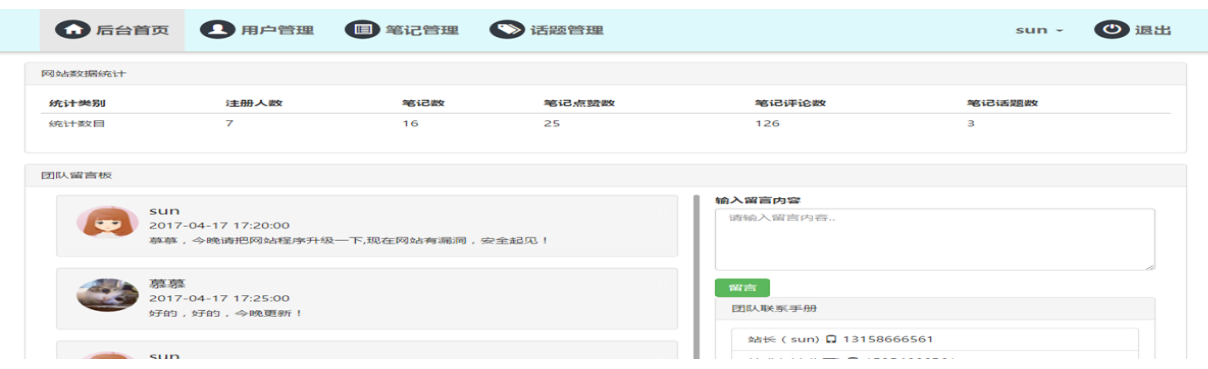

图 5-1-14 后台首页

(2)用户管理页面:用户管理页面通过列表形式展示网站中用户信息,管理员还可 以对用户进行添加,编辑,删除操作,三种方式均已弹窗的形式进行

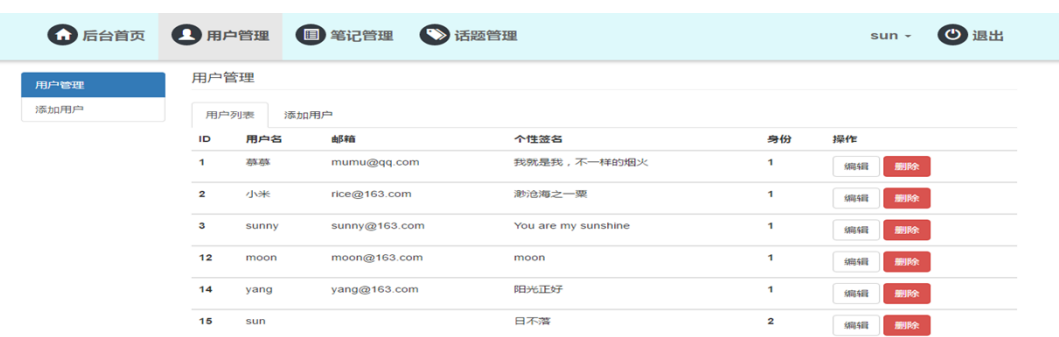

# 图 5-1-15 后台用户管理页

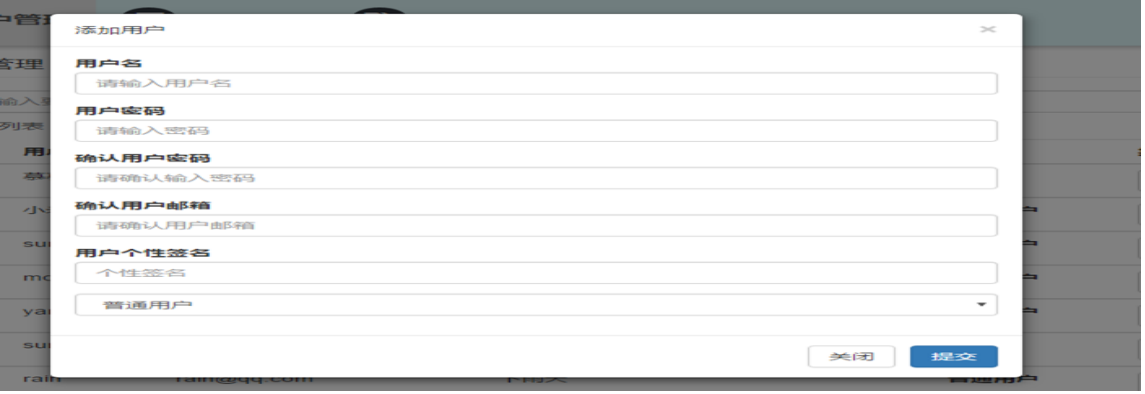

# 图 5-1-16 后台用户管理页-添加用户

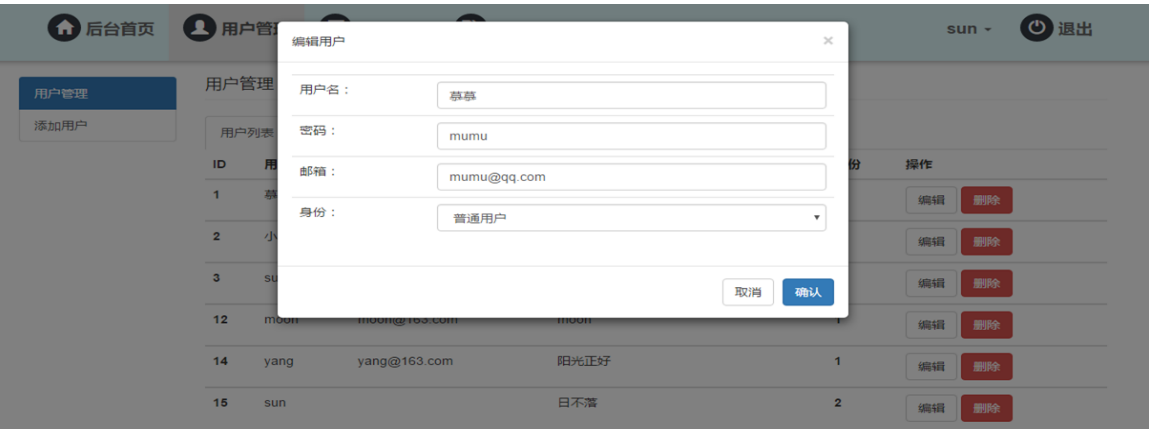

# 图 5-1-17 后台用户管理页-编辑用户

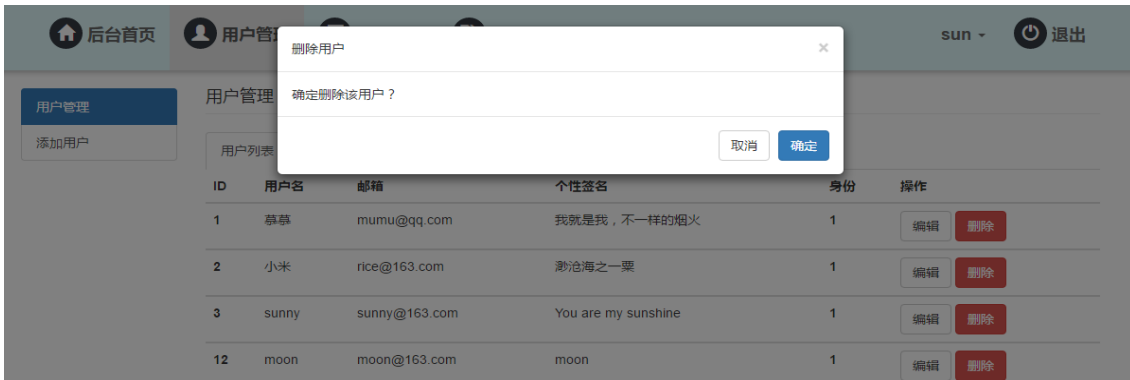

图 5-1-18 后台用户管理页-删除用户

(3)笔记管理:笔记管理页面展示网站中左侧展示首页轮播的笔记和推荐的笔记, 右侧展示网站中所有笔记,对于右侧的笔记可以通过设置来变为轮播笔记或者推荐笔记, 也可以删除不合法的笔记。

| 1 后台首页 1 用户管理 ■ 笔记管理            | <b>(3) 话题管理</b>        |    |                     |       | sun $\sim$ | の退出 |
|---------------------------------|------------------------|----|---------------------|-------|------------|-----|
| 首页轮播                            | 全部笔记                   |    |                     |       |            |     |
| 学习编程有必要做笔记吗?                    | 全部筆记                   |    |                     |       |            |     |
| 自定义小动画                          | 笔记标题                   | 作者 | 发布时间                | 操作    |            |     |
| ng-modeL                        | 相对走位绝对走位               | 幕幕 | 2016-12-15 00:00:00 | 设为轮播图 | 删除         |     |
| 推荐笔记                            | ng-model&ng-controller | 幕幕 | 2016-12-11 00:00:00 | 设为轮播图 | 删除         |     |
| 学习编程有必要做笔记吗?                    | ng-modeL               | 慕慕 | 2016-12-12 00:00:00 | 设为轮播图 | 删除         |     |
| 面试基础题<br>关于WebFont的一些思考1-认识字体图标 | 面试技巧1                  | 莫莫 | 2017-01-12 12:00:00 | 设为轮播图 | 删除         |     |
| angularjs难点解答                   | canvas画布               | 莫莫 | 2017-01-12 13:00:00 | 设为轮播图 | 删除         |     |

图 5-1-16 后台笔记管理

(4)话题管理:话题管理页面,展示了所有的话题,管理员可对话题进行开启或关 闭的操作,也可以发布一个新的话题

|                              |            | 1 后台首页 1 用户管理 ■ 笔记管理 ■ 话题管理                                                  | $sum -$     | の 退出 |
|------------------------------|------------|------------------------------------------------------------------------------|-------------|------|
| 话题管理                         | 发布话题       |                                                                              |             |      |
| 请输入要查询的话题                    |            |                                                                              | 查询          |      |
| 话题标题                         | 话题发布时间     | 内容                                                                           | 人数          | 操作   |
| 圣诞节来了                        | 2017-12-23 | 圣诞节即将来临: 1、你有什么想对大家说的呢? 2、圣诞节方面的前端作品,可发到笔记中并在此附上链接                           | 300         | 关闭话题 |
| 春节                           | 2017-01-19 | 春节,是我们每个中国人的节日。你买到了回家的车票了吗?你开车回家吗?今年你怎么过?(去哪儿旅游?还是在<br>家?预备玩儿游戏?)给大家拜年送祝福吧~~ | 10          | 关闭话题 |
| 元日来了,2016 2016-12-29<br>即将过去 |            | 元旦,意味着2016就要过去,新的一年即将迎来,你有什么想对大家或自己说?祝福,许愿都可以,快来吧!                           | $\mathbf 0$ | 开启话题 |

图 5-1-17 后台话题管理页

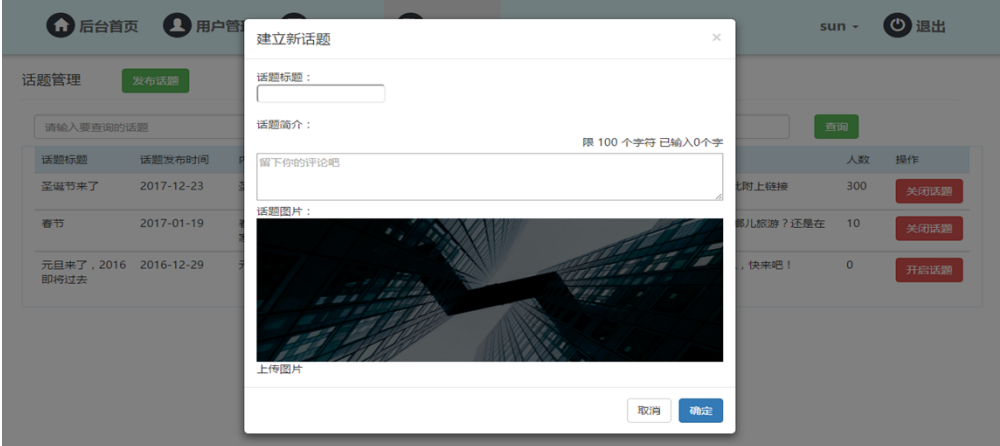

图 5-1-18 后台笔记管理页-建立新话题

# <span id="page-26-0"></span>**6. 系统测试**

# <span id="page-26-1"></span>**6.1.概述**

软件测试是为了保证软件质量,在软件在投入之前,对软件的需求分析,设计和编 码进行验证,经常使用的测试方法有两个,黑盒测试和白盒测试方法。本毕业论文设计 的网站系统采用黑盒测试的方法。

<span id="page-26-2"></span>6.1.1. 注册功能测试

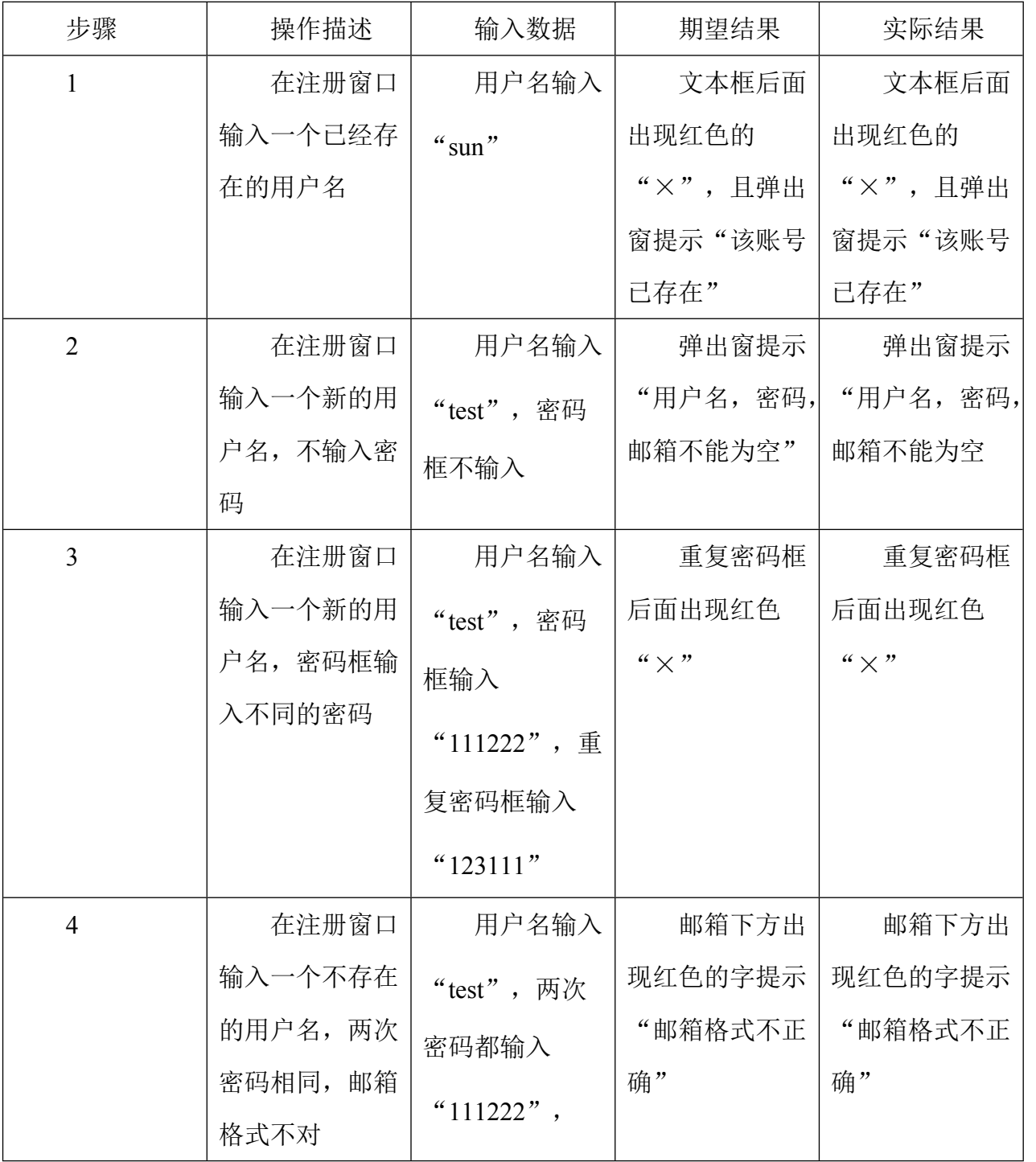

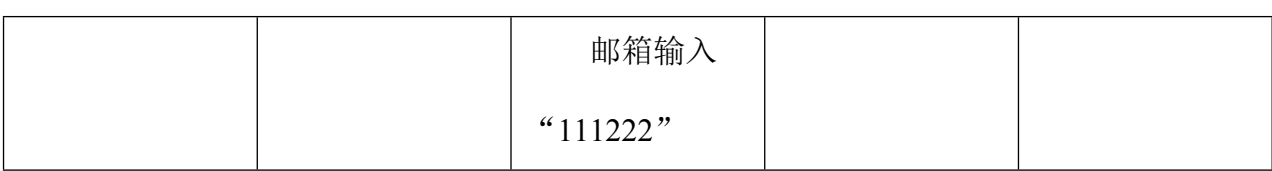

## <span id="page-27-0"></span>**6.2 遇到的问题及解决方案**

<span id="page-27-1"></span>6.2.1. 用户登录信息存储问题

用户从登录页面登录进入网站首页,登录成功后,网站将该登录者的信息存储下来, 进入每个页面都需要读取用户信息,若读取不到任何用户信息,则表示用户尚未登录, 否则当前用户已登录。

解决方法:

登录的时候,若登录成功,则获取登录页面的账号并将该用户存入 cookie 中, \$.cookie("currentName",user);其中 currentName 是自定义的字段名,在后面的页面只需获 取 cookie 中的 currentName 值, \$.cookie("currentName");若值为空则尚未登录, 若值非空, 则通过该值来查询数据库获取该用户的头像用户名等信息,并将其渲染到页面。

<span id="page-27-2"></span>用户退出时,跳转到登录注册页面的同时,将 cookie 中 currentName 值置为空。 6.2.2. 页面之间传值与取值

例如:从 diary.html 页面跳转到 diaryDetail.html 页面,点击 diary 页面某一个笔记进 入详情页,则需要获取点击笔记的编号或 id 值, 然后在详情页将 id 获取, 再根据 id 查 询这一笔记的详情。

获取点击笔记的 id 值,跳转到详情页。

\$scope.diaryDetail=function(\$event){

 $location.href = "diaryDetails.html?diaryId = "+$(sevent.target).next().html();};$ 

函数 getQueryString 实现从地址栏获取传过来的 id 值

function getQueryString(diaryId) {

var reg = new RegExp("( $\Diamond$ |\&)" + diaryId + "=([ $\Diamond$ &]\*)(&|\\$)", "i");

var  $r =$  window.location.search.substr(1).match(reg);

if ( $r$  != null) return decodeURI( $r[2]$ ); return null;

}

var dat={Id:getQueryString("diaryId")}

#### <span id="page-28-0"></span>6.2.3. 评论问题

评论框输入字数的同时, 能统计字数并提醒还可以输入多少字。在评论框中输入内 容,点击"发表评论"按钮,内容能立即更新到下方的所有评论中。

解决办法: 使用 angularis 中的绑定, 将评论内容数据显示在页面, 因为 angularis 是 双向绑定,当数据源发生变化时,页面会立即做出相应的变化。

html 页面:

<font>限 1000 个字符 已输入<span id="messageCount">0</span>个字</font>

<textarea rows="3" id="textarea1" onkeyup="textLimitCheck1(this,100)" placeholder="留下你的评论吧

"></textarea> << span id="noEmpty">评论内容不能为空</span>

Js 中的函数: function textLimitCheck1(thisArea, maxLength){

if (thisArea.value.length  $>$  maxLength) $\{$ 

alert(maxLength + ' 个字限制. \r 超出的将自动去除.');

t hisArea.value = thisArea.value.substring $(0, 1000)$ ;

thisArea.focus $()$ ;  $\}$ 

messageCount.innerText = thisArea.value.length;

//评论内容不能为空

var pContent=\$("#textarea1").val();

if(pContent==0&pContent.trim()==0){  $\$(''\#noEmpty"$ ).css("display","block");}

 $else$ {\$("#noEmpty").css("display","none");}}

\$.post('../api/diaryDetailCo',dat,function(res){

if(res.length!=0){ \$scope.\$apply(function () {

 $\text{Sscope}.\text{detailComments} = \text{res}[0]:$ 

 $\text{Scope}.\text{comments} = \text{res}[1];\};$ 

else \$("#dD\_nocomment").css("display","block"); }

# <span id="page-29-0"></span>**总结**

在一系列需求分析研究与设计实现,终于完成了 web 前端知识分享网站。我的主修 专业是信息与计算科学,在大三课程中接触到了前端知识,并对此产生了浓厚的兴趣, 并且在校外实训时参加了系统的前端知识课程培训,对于 web 前端比较熟悉,所以我最 终决定采用前端技术进行网站开发。对于数据库的选择,最开始考虑的就是 MySQL,不 仅仅是因为 MySQL 数据库图形化管理, 操作管理起来简单便捷, 而且 MySQL 存储量大, 满足知识分享网站的数据管理需求。

Web 前端知识分享网站经过几个月忙碌紧张而又有条不紊地设计,终于完成。在此 期间也遇到各种各样的问题,通过不断地阅读书籍,查阅资料,看案例;将大问题分解, 分阶段解决小问题最终解决大问题;与同学讨论交流,扩宽思路,从而问题最终得到了 解决。而对于那些解决不了的问题,就转变思路,选取其他方法来实现所需要的功能。 遇到的这些问题虽然阻挡了开发的进程,但与此同时也大大地提高了我解决问题的能力 和与他人沟通的能力。并且每一次问题的解决都是自我综合能力的一次提升。这次开发 为我以后项目的开发积累了经验,增长了见识,为以后的开发打下了基石。也让我明白 了项目开发是一个漫长的过程,不能急躁,正式编码之前必须要对项目中涉及的对象考 虑周到,准备充足,如果是小组开发,还要让每个成员了解这个项目,开发过程中分工 明确,并且开发需要有计划地进行,否则不能再计划截止日期完成。

这次网站的完成让我对专业知识有了更深的了解。让我在大学中学到的知识得到了 整体的提升,达到了学以致用。

25

# <span id="page-30-0"></span>**参考文献**

- [1] 胡菘. HTML 从入门到精通 [M]. 北京: 中国青年出 A 版社, 2007.
- [2] Theresa Neil[美]. 移动应用 UI 设计模式[M]. 北京:人民邮电出版社,2013.
- [3] Elisabeth Robson[美],Eric Freeman[美]. Head First HTML 与 CSS(第 2 版)[M]. 北京: 中国电力出版社,2013.
- [4] Brian P.Hogan[美]. HTML5 和 CSS3 实例教程[M]. 北京:人民邮电出版社,2013.
- [5] Eric A.Meyer[美]. CSS 权威指南(第三版)[M]. 北京:中国电力出版社,2007.
- [6] Andy Budd[英], Simon Collison[英], Cameron Moll[英]. 精通 CSS (第二版)[M]. 北京: 人民邮电出版社,2010.
- [7] David Cochran[美], Ian Whitley[美]. Bootstrap 实战[M]. 北京: 人民邮电出版社, 2015.
- [8] 徐涛. 深入理解 Bootstrap[M]. 北京:机械工业出版社,2014.
- [9] David Flanagan[美]. JavaScript 权威指南(第六版)[M]. 北京:机械工业出版社华章公

司,

- 2012. [10] Jeremy Keith[英]. JavaScript DOM 编程艺术[M]. 北京:人民邮电出版社,2006.
- [11] Bear Bibeault[美],Yehuda Katz[美]. JQuery 实战[M]. 北京:人民邮电出版社,2009.
- [12] 陶国荣. JQuery 权威指南[M]. 北京:机械工业出版社华章公司,2011.
- [13] 朴灵. 深入浅出 Node.js[M]. 北京:人民邮电出版社,2013.
- [14] Shelley Powers[美]. Node 学习指南[M]. 北京:人民邮电出版社,2014.
- [15] Ari Lerner[美]. AngularJS 权威教程[M]. 北京:人民邮电出版社,2014.
- [16] 马劳克林[美]. 深入浅出 Ajax(中文版)[M]. 北京:东南大学出版社,2008.

# <span id="page-31-0"></span>**致 谢**

在系统开发和论文写作过程中,首先要感谢我的导师×××老师。开发过程中,× 老师适时关注我的项目开发进度,督促我学习。在系统开发初步完成后,老师给了我建 议,帮助我完善网站。论文写作与修改过程中,老师细心审查论文内容,认真负责。

还要感谢在校的老师们,在大学期间对我学习上的帮助,在开发过程中,我也深深 体会到了学好基础知识是非常重要的,理论基础扎实,实际应用起来才能得心应手,技 术学习也能快速理解。

最后还要感谢我的同学们,在这次毕业设计及毕业论文中给我的建议与帮助,让我 的毕业论文能够更加全面。